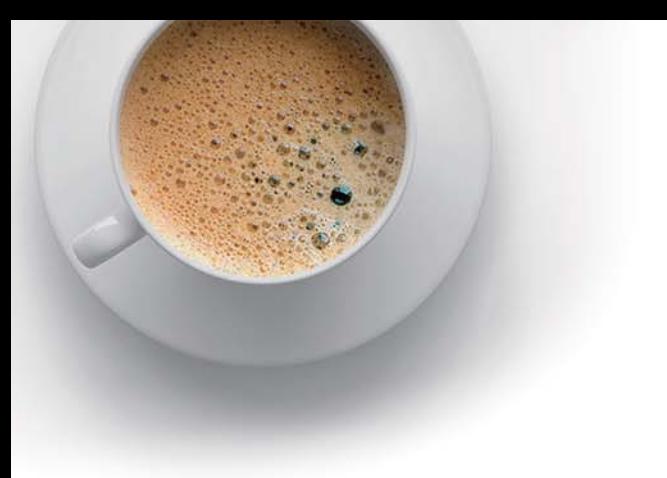

# EndExam

Accurate study guides, High passing rate!

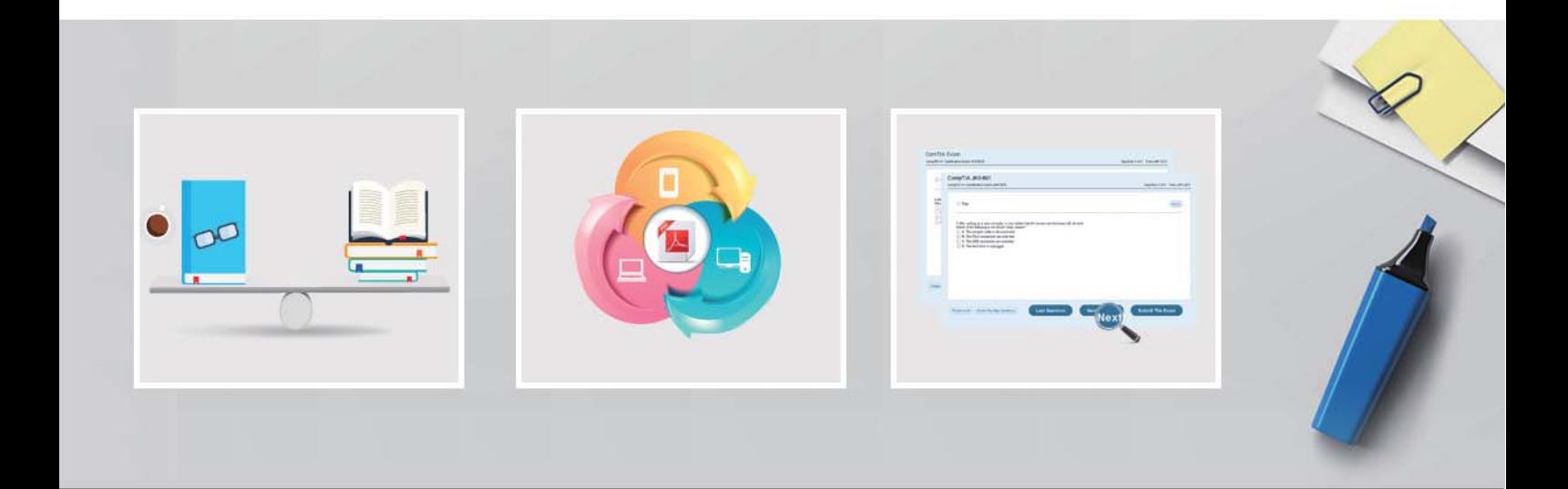

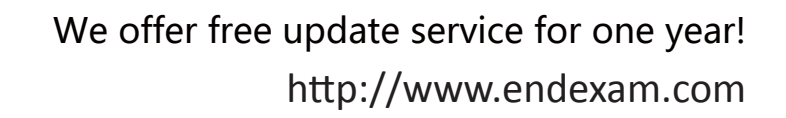

## **Exam** : **300-430**

### **Title** : Implementing Cisco Enterprise Wireless Networks (ENWLSI)

## **Version** : DEMO

1.When configuring a Cisco WLC, which CLI command adds a VLAN with VLAN ID of 30 to a FlexConnect group named BranchA-FCG?

- A. config flexconnect BranchA-FCG vlan 30 add
- B. config flexconnect group BranchA-FCG vlan add 30
- C. config flexconnect group BranchA-FCG vlan 30 add
- D. config flexconnect BranchA-FCG vlan add 30

#### **Answer:** B

2.A wireless engineer must implement a corporate wireless network for a large company in the most efficient way possible. The wireless network must support 32 VLANs for 300 employees in different departments.

Which solution must the engineer choose?

A. Configure a second WLC to support half of the APs in the deployment.

B. Configure one single SSID and implement Cisco ISE for VLAN assignment according to different user roles.

C. Configure different AP groups to support different VLANs, so that all of the WLANs can be broadcast on both radios.

D. Configure 16 WLANs to be broadcast on the 2.4-GHz band and 16 WLANs to be broadcast on the 5.0-GHz band.

#### **Answer:** B

3.An engineer must implement intrusion protection the WLAN. The AP coverage is adequate and on-channel attacks are the primary concern. The building is historic, which makes adding APs difficult. Which Ap mode and submode must be implemented?

A. Ap mode: local, Ap submode: WIPS

- B. Ap mode: monitor, Ap submode: WIPS
- C. Ap mode: monitor, Ap submode: none
- D. Ap mode: local, Ap submode: none

**Answer:** A

4.For security purposes, an engineer enables CPU ACL and chooses an ACL on the Security > Access Control Lists > CPU Access Control Lists menu.

Which kind of traffic does this change apply to, as soon as the change is made?

- A. wireless traffic only
- B. wired traffic only
- C. VPN traffic
- D. wireless and wired traffic
- **Answer:** D

5.Refer to the exhibit.

```
Cisco Controller)
(Cisco Controller) >*EAP Framework: Jan 21 23:55:43.569: eap fast.c-EVENT: New context (EAP handle = c4000000)
exap Framework: Jan 21 23:55:43.569: eap_fast.c-EVENT: Allocated new EAP-FAST context (handle = 37000000)<br>"EAP Framework: Jan 21 23:55:43.569: eap_fast_auth.c-AUTH-EVENT: Process Response (EAP handle = 370000000)"
*EAP Framework: Jan 21 23:55:43.569:
"EAP Framework: Jan 21 23:55:43.569:
                                                eap_fast_auth.c-AUTH-EVENT: Received Identity
"EAP Framework: Jan 21 23:55:43.586:
                                                eap_fast_c-AUTH-EVENT: Process Response, type: 0x2b
*EAP Framework: Jan 21 23:55:43.586: eap fast auth c-AUTH-EVENT: Process Response (EAP handle = c4000000)<br>*EAP Framework: Jan 21 23:55:43.586: eap fast auth c-AUTH-EVENT: Received TLS record type: Handshake in state: Start
*EAP Framework: Jan 21 23:55:43.586: eap fast auth c-AUTH-EVENT: Reading Client Hello handshake
ERR Framework: Jan 21 23:55:43.586: eap_fast_auth.c-AUTH-EVENT: Temoring unknown ext rec type: 10<br>"EAP Framework: Jan 21 23:55:43.586: eap_fast_auth.c-AUTH-EVENT: Ignoring unknown ext rec type: 10*<br>"EAP Framework: Jan 21 2
"EAP Framework: Jan 21 23:55:43.586: eap fast auth c-AUTH-EVENT: TLS DHE RSA WITH AES 128 CBC SHA proposed...
*EAP Framework: Jan 21 23:55:43.586: eap fast auth.c-AUTH-EVENT: TLS RSA WITH AES 128 proposed...
*EAP Framework: Jan 21 23:55:43.586:
                                                eap fast auth c-AUTH-EVENT: TLS RSA WITH RC4 128 proposed.
"EAP Framework: Jan 21 23:55:43.586: eap fast.c-EVENT: Proposed ciphersuite(s)<br>"EAP Framework: Jan 21 23:55:43.586: eap fast.c-EVENT: Unknown ciphersuite 255
"EAP Framework: Jan 21 23:55:43.586:
*EAP Framework: Jan 21 23:55:43.586: eap fast.c-EVENT: Unknown ciphersuite 49188
*EAP Framework: Jan 21 23:55:43.586: eap_fast.c-EVENT: Unknown ciphersuite 103
"EAP Framework: Jan 21 23:55:43.586: eap_fast.c-EVENT: Unknown ciphersuite 5"<br>"EAP Framework: Jan 21 23:55:43.586: eap_fast.c-EVENT: Unknown ciphersuite 5"
                                                                             TLS DHE RSA WITH AES 128 CBC SHA
*EAP Framework: Jan 21 23:55:43.586: eap_fast.c-EVENT: Unknown ciphersuite 22
*EAP Framework: Jan 21 23:55:43.586: eap_fast.c-EVENT: Unknown ciphersuite 61
"EAP Framework: Jan 21 23:55:43.587: eap_fast.c-EVENT:
                                                                             TLS_RSA_WITH_AES_128_CBC_SHA
*EAP Framework: Jan 21 23:55:43.587: eap_fast.c-EVENT: Unknown ciphersuite 10
EAP Framework: Jan 21 23:55:43.587: eap_fast.c-EVENT: Unknown ciphersuite 49159<br>"EAP Framework: Jan 21 23:55:43.587: eap_fast.c-EVENT: Unknown ciphersuite 49169
"EAP Framework: Jan 21 23:55:43.587: eap fast.c-EVENT: TLS RSA WITH RC4<br>"EAP Framework: Jan 21 23:55:43.587: eap fast.c-EVENT: Unknown ciphersuite 4
                                                                             TLS_RSA_WITH_RC4_128_SHA
'EAP Framework: Jan 21 23:55:43.592: eap fast.c-AUTH-EVENT: eap fast rx packet(): EAP Fast NoData (0x2b)<br>"EAP Framework: Jan 21 23:55:43.592: eap fast.c-AUTH-EVENT: Process Response, type: 0x2b
*EAP Framework: Jan 21 23:55:43.592:
                                                eap_fast_auth.c-AUTH-EVENT: Process Response (EAP handle = c4000000)
"EAP Framework: Jan 21 23:55:43.592: eap fast auth.c-AUTH-EVENT: Received ACK from peer<br>"EAP Framework: Jan 21 23:55:43.592: eap fast.c-EVENT: Free context (EAP handle = c4000000)
```
An engineer deployed a Cisco WLC using local EAP.

Users who are configured for EAPPEAP cannot connect to the network.

Based on the local EAP debug controller provided, why is the client unable to connect?

A. The client is falling to accept certificate.

B. The Cisco WLC is configured for the incorrect date.

C. The user is using invalid credentials.

**Answer:** A